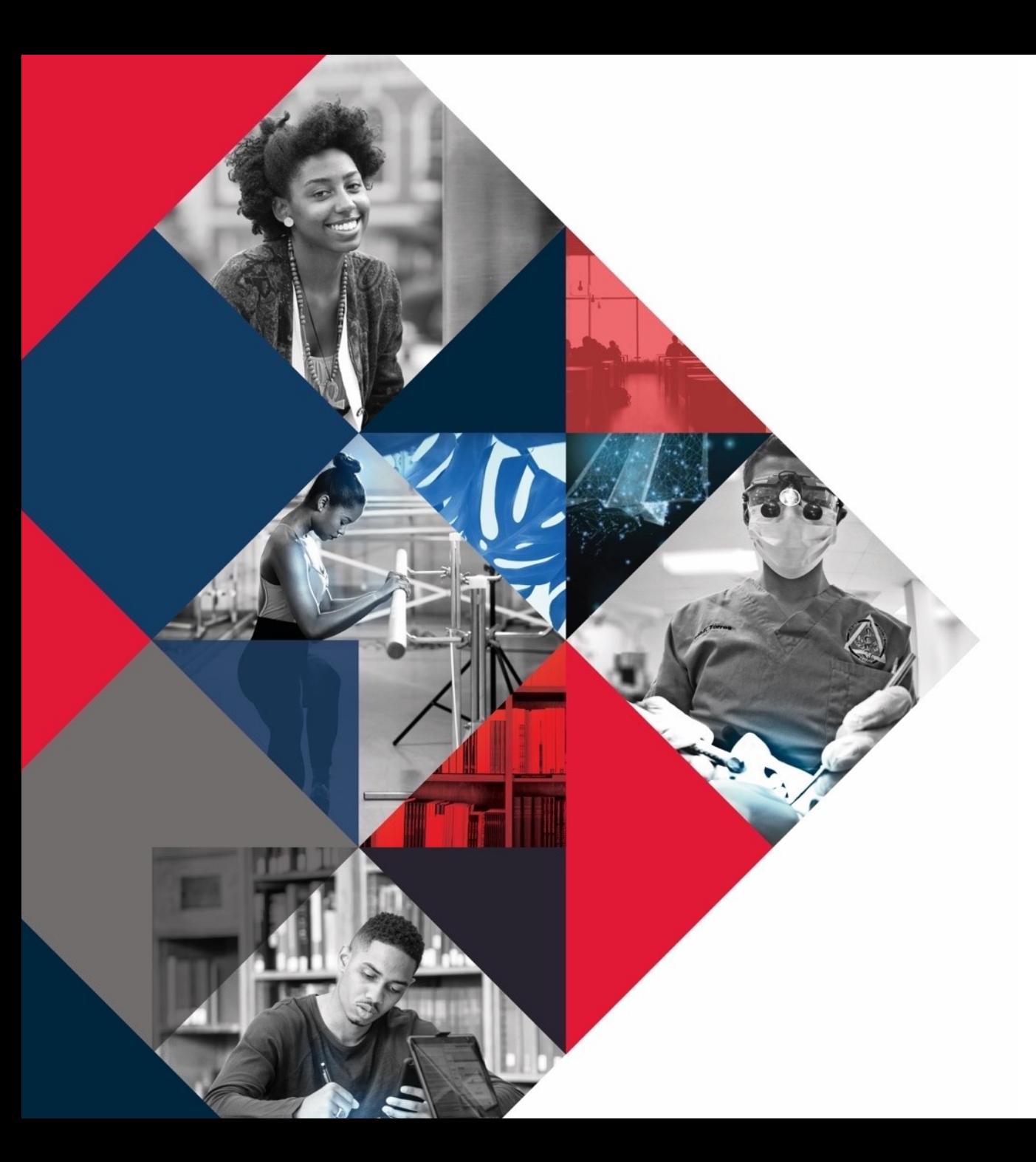

# Bison Safe Application

Self Assessment Instructions

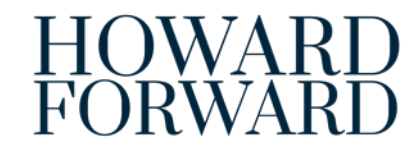

 $\blacksquare$ 

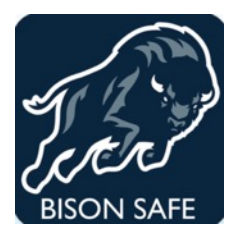

### Bison Safe Mobile Application

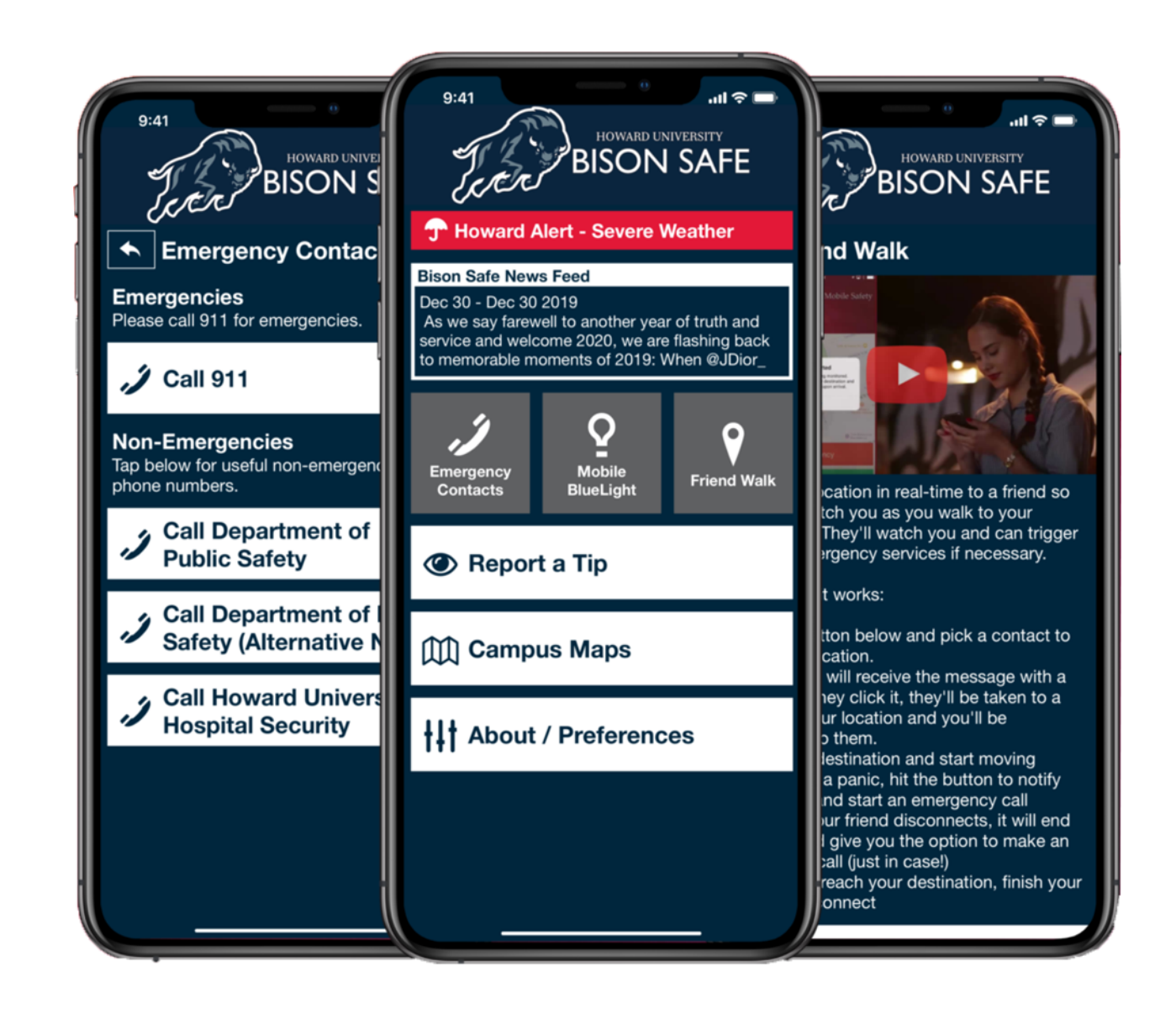

HOWARD FORWARD 2019 - 2024

**The University requires all faculty, staff, students, contractors, and visitors to complete the Daily COVID-19 Self-Assessment Check before reporting to a worksite or visiting any University buildings.** 

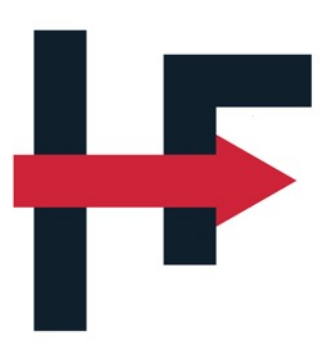

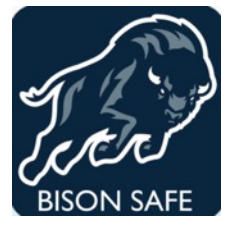

Bison Safe includes the COVID-19 self-assessment feature along with additional Safety Awareness information. The Self-Assessment tool will determine whether or not you are:

- **Cleared** to be on campus;
- **Cautions** that you are approved but requires you take additional screening measures; OR
- **Denied** and recommend that you seek additional guidance prior to reporting to the campus.

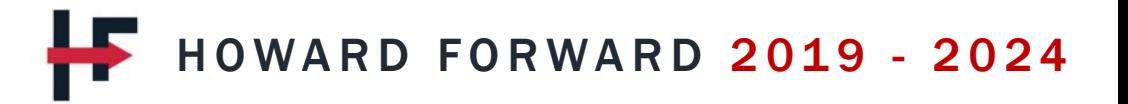

## **Step 1: Download Bison Safe**

Bison Safe Application is available to download via Apple Ap

- Click on the link below to download the Bison Safe app if you https://apps.apple.com/us/app/bison-safe/id1493224155
- Click on the link below to download the Bison Safe app if you https://play.google.com/store/apps/details?id=com.cutcom
- Download the FREE Bison Safe App by placing your smar over the QR code below:

**Google Play Coogle Play Apple** 

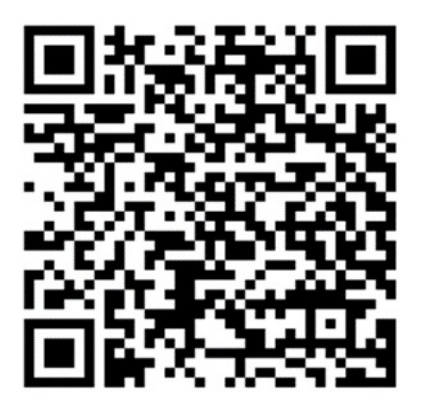

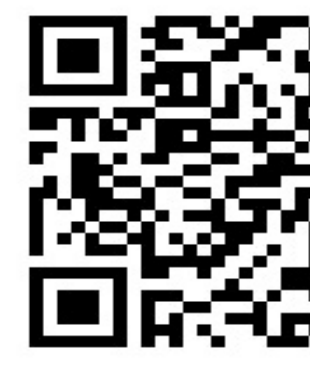

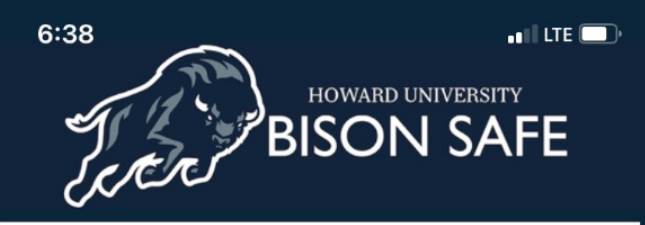

#### **Bison Safe News Feed**

Aug 28 - Today we remember and celebrate the life of our beloved son Chadwick A. Boseman. A unique actor, director, writer, and producer who played many American icons throughout his

F **Welcome to Bison Safe** 

UNIVERSITY PANDEMIC PROTOCOLS

#### **Emergency Contacts**

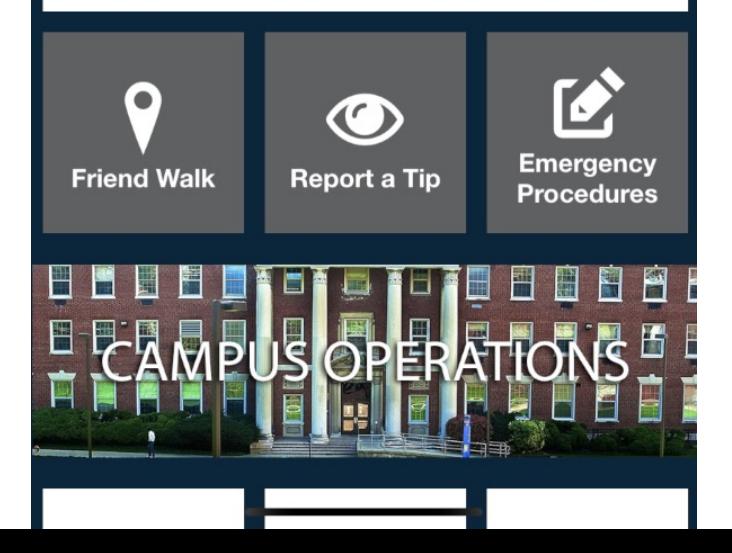

#### Step 1: Click on University Pandemic Protocols

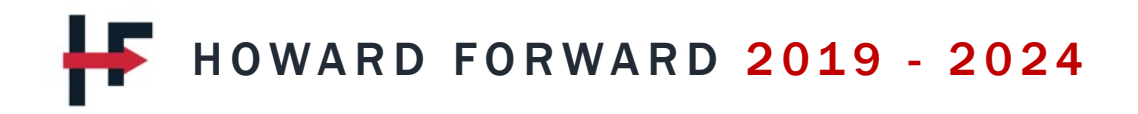

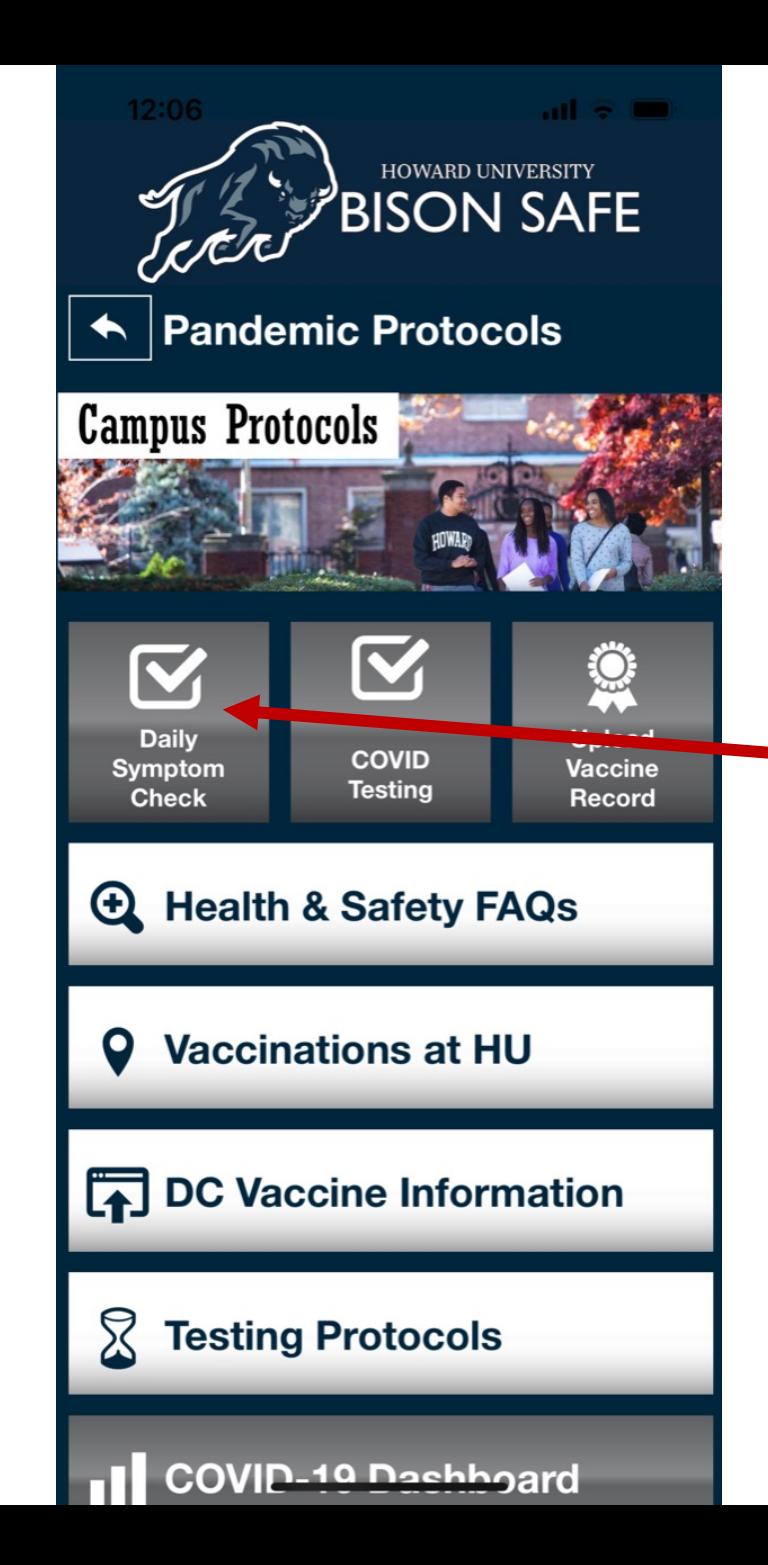

#### Step 2: Click on Daily Symptom **Check**

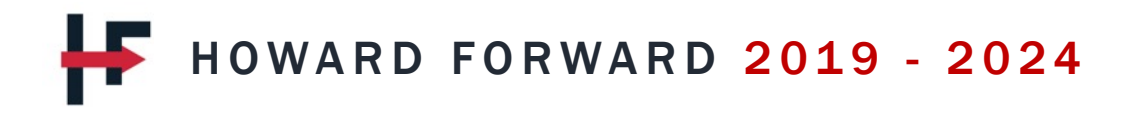

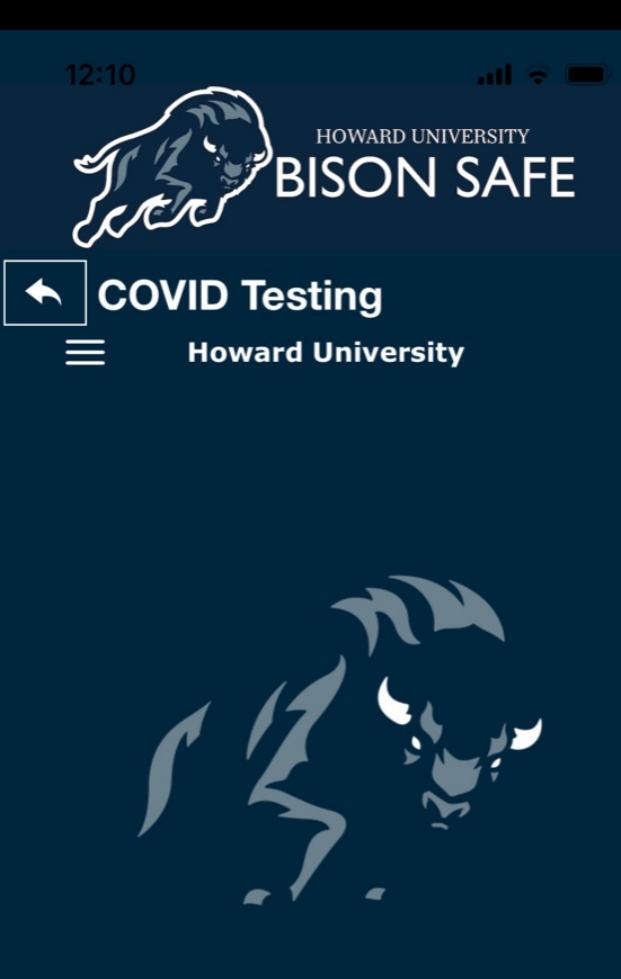

Your health and well-being are important. Use this application to manage your health and safety. Proceed below to get started.

**GET STARTED** 

#### Step 3: Click on Get Started

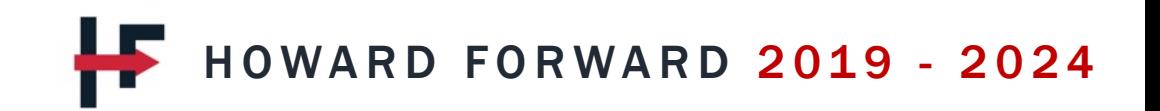

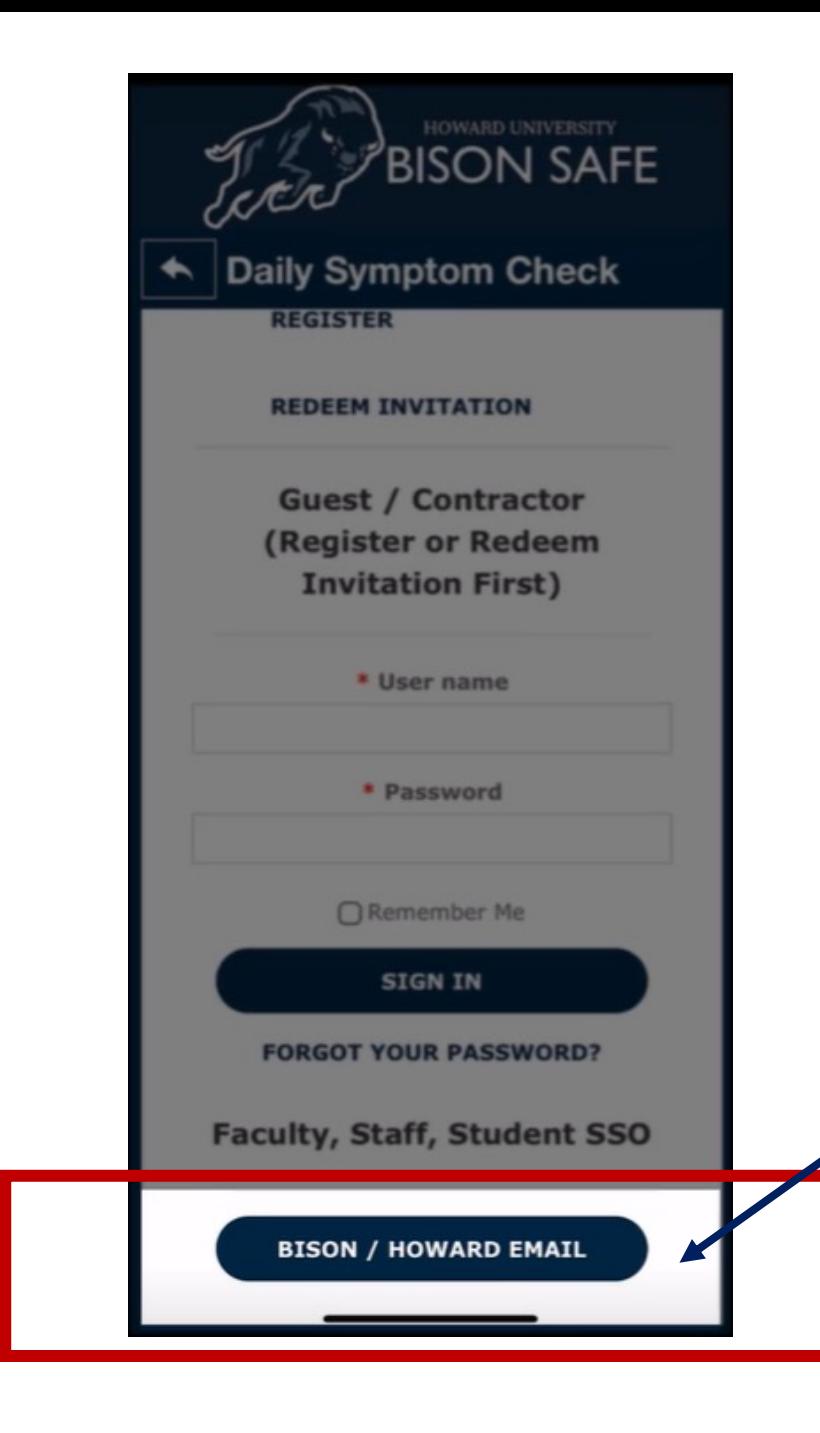

### Step 4: Scroll to the bottom and click Bison/Howard email

HOWARD FORWARD 2019 - 2024

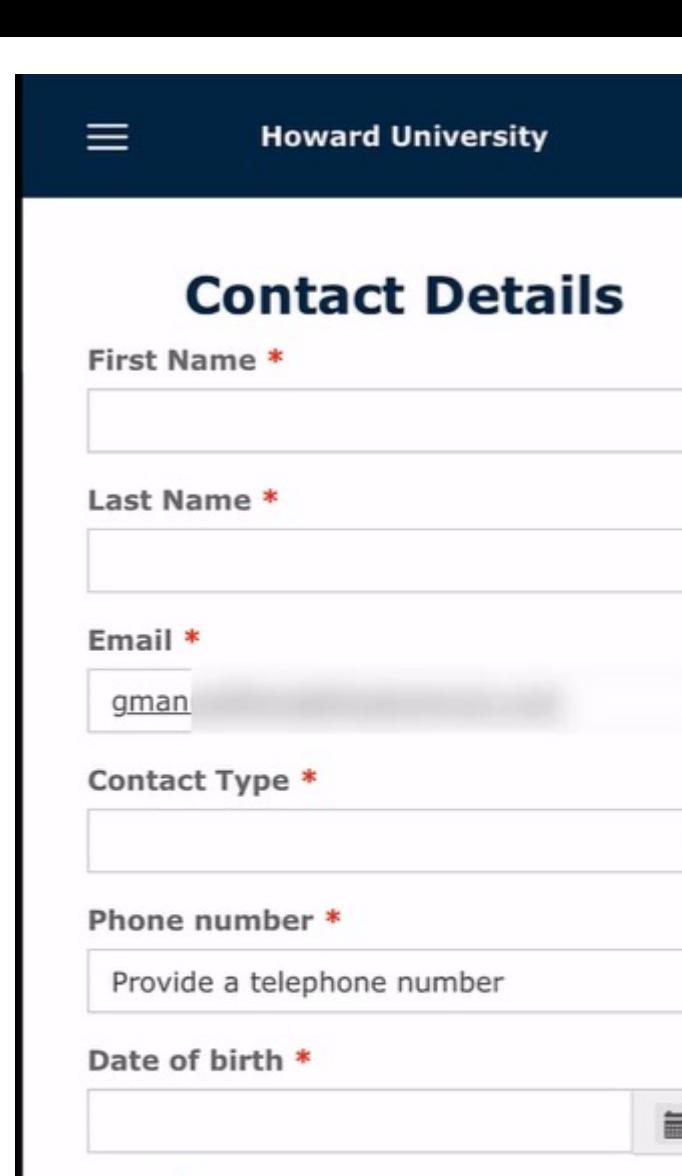

旨 Race \*  $\hat{\phantom{a}}$ Ethnicity \*

≎

Step 5: Check your information and confirm your local address

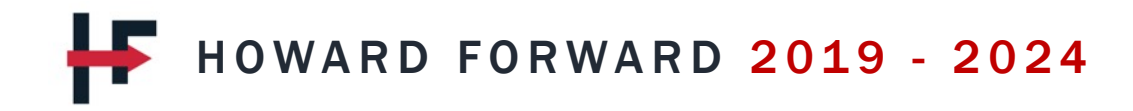

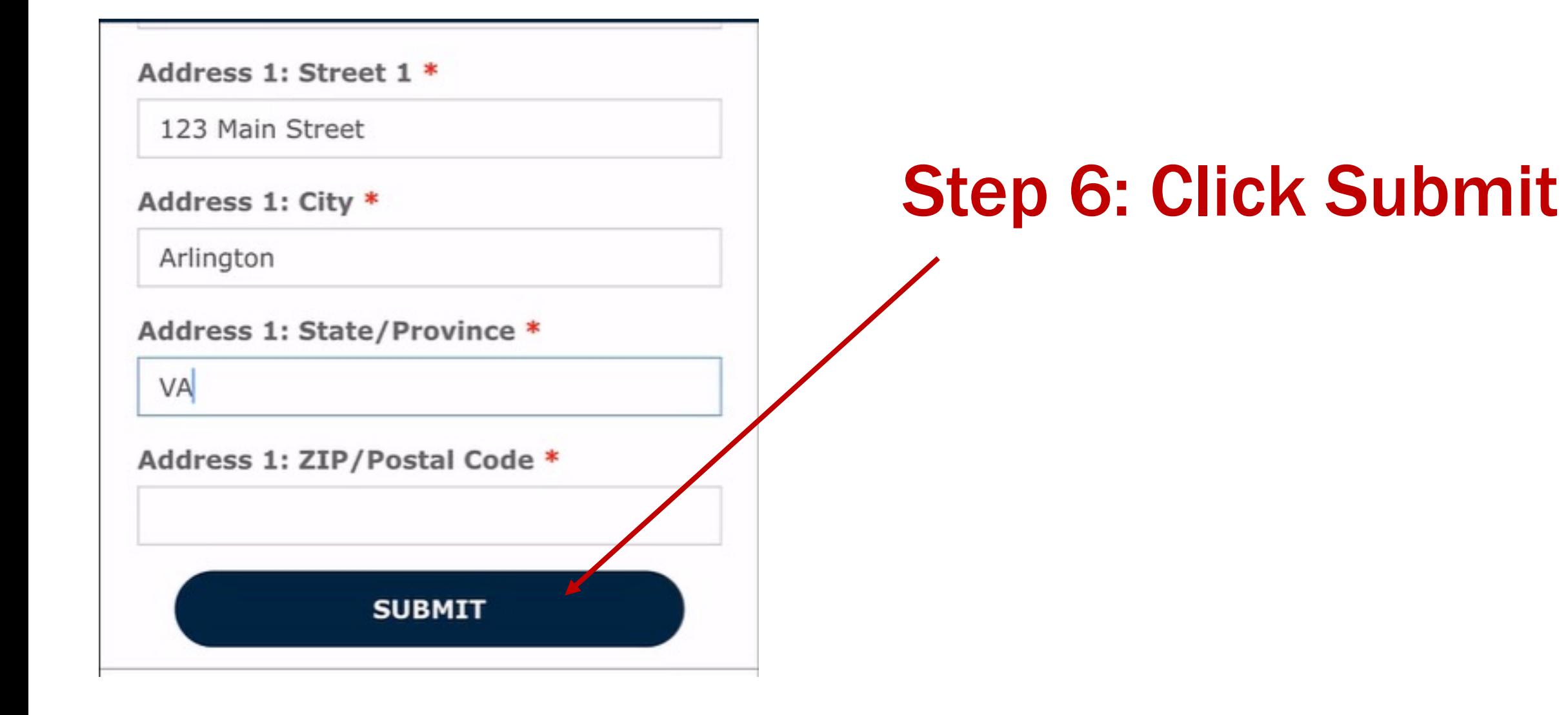

#### HOWARD FORWARD 2019 - 2024

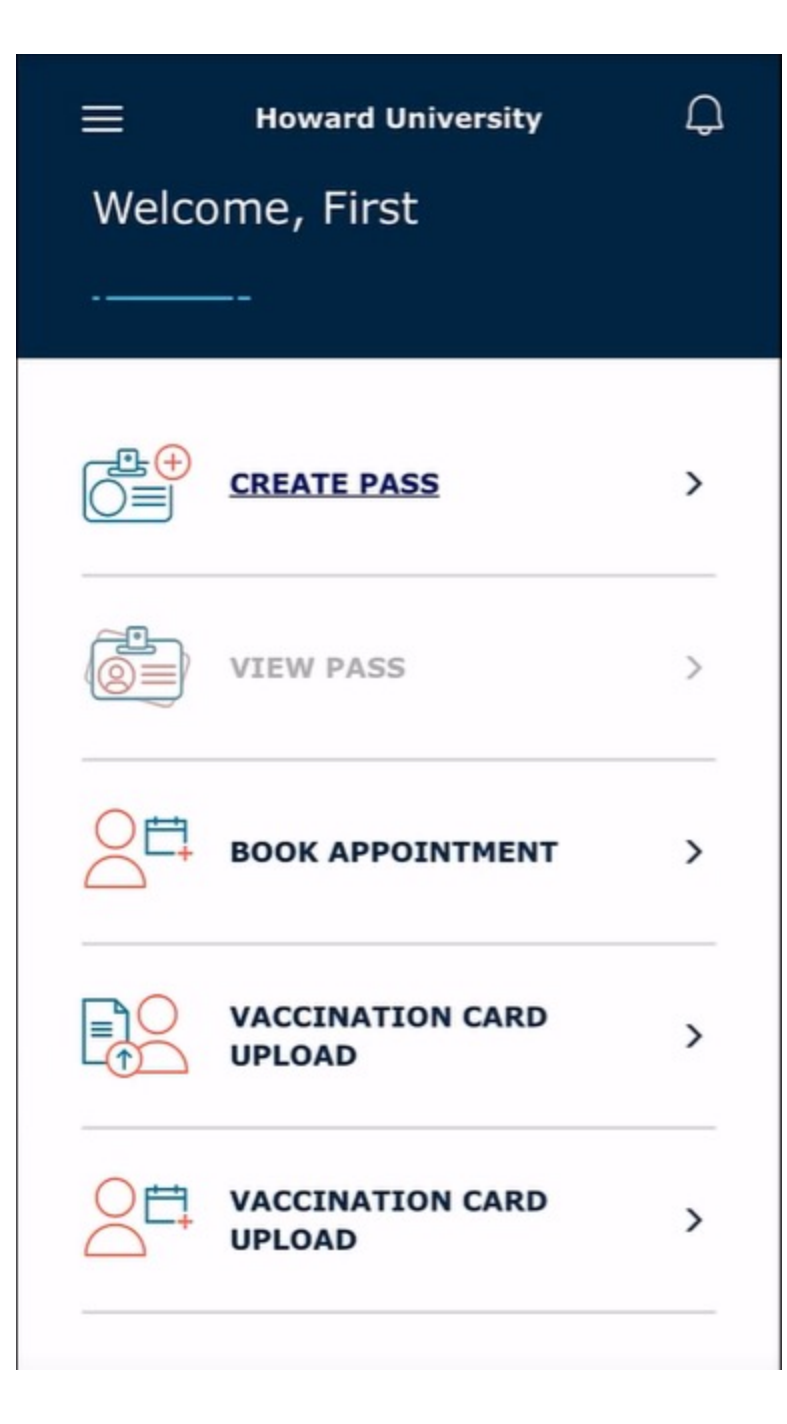

#### Step 7: Registration Complete

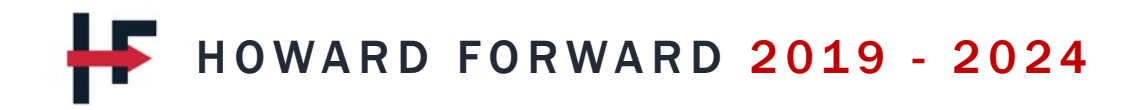